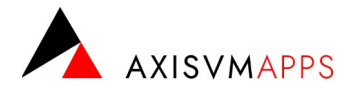

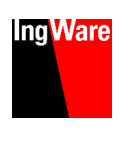

# Installation · AXISVMAPPS & TWK

# Vor der Installation

Die Installationsdateien von AxisVM können Sie über folgende Adresse herunterladen.

[ingware.ch/axisvm](https://ingware.ch/axisvm) : Download : Ingware Apps

# Erstinstallation

Das Vorgehen für die Installation der AxisVM Apps bleibt sich für alle Einzelplatz-Setup-Sprache auswählen  $\times$ und Netzwerklizenzen gleich. Wählen Sie die Sprache aus, die<br>Installation benutzt werden soll: führen Sie das AxisVM Apps Setup aus (z.B. setup\_axisvmapps\_X7R2.exe) Deutsch wählen Sie die Installationssprache und bestätigen Sie mit "OK"

Tipp die Sprache der Programmoberfläche kann auch nachträglich noch geändert werden

folgen Sie den Anweisungen am Bildschirm (Bestätigung mit "Weiter")

- Tipp wenn Sie die "Express Installation" auswählen werden die AxisVM Apps (inkl. TWK) mit den Standardeinstellungen installiert ohne, dass Sie weitere Angaben machen, resp. bestätigen müssen
- Tipp der Installationspfad wird im Allgemeinen automatisch korrekt gewählt. Die AxisVM Apps müssen zwingend im Ordner "plugins" im Installationsverzeichnis von AxisVM installiert werden
- kopieren Sie die Lizenzdatei (Lizenz.ikey[1](#page-0-1)[,2](#page-0-3) ) in das Installationsverzeichnis (Ordner "plugins" im Installationsverzeichnis von AxisVM)
- **Tipp** mit dem Abschluss der Installation können Sie das Installationsverzeichnis automatisch öffnen, um die Lizenzdatei einzufügen
- starten Sie AxisVM, resp. das gewünschte App

# Zusätzliche Apps & Lizenzen

Nach dem Erwerb von zusätzlichen Apps oder zusätzlichen Lizenzen erhalten Sie von uns eine neue Lizenzdatei (Lizenz.ikey).

- schliessen Sie AxisVM und alle Apps
- ersetzen Sie die bestehende Lizenzdatei im Installationsverzeichnis der AxisVM Apps auf den Clients (Ordner "plugins" im Installationsverzeichnis von AxisVM)
- starten Sie AxisVM, resp. das gewünschte App

# Update

Beim Start der AxisVM Apps wird automatisch geprüft, ob eine neuere Version vorhanden ist. Ist das der Fall, kann das Setup dazu heruntergeladen werden. Die Installation muss manuell ausgeführt werden und erfolgt nach dem gleichen Vorgehen wie bei der Erstinstallation.

#### Registrierung COM-Server

Um eine Verbindung zwischen AxisVM und den Apps herzustellen, wird der COM-Server von AxisVM benötigt. Dieser wird mit AxisVM automatisch installiert und registriert. Falls Sie die Registrierung des COM-Servers manuell erneuern müssen (AxisVM wird von den Apps nicht gefunden), können Sie bei der Installation der Apps die entsprechende Komponente auswählen.

Tipp es ist zu empfehlen die Registrierung des COM-Servers nur erneut auszuführen, falls sich die Apps nicht korrekt mit AxisVM verbinden können

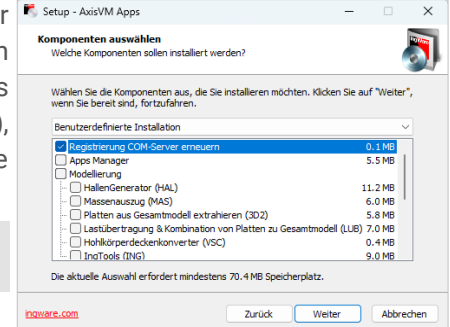

<span id="page-0-2"></span><span id="page-0-0"></span>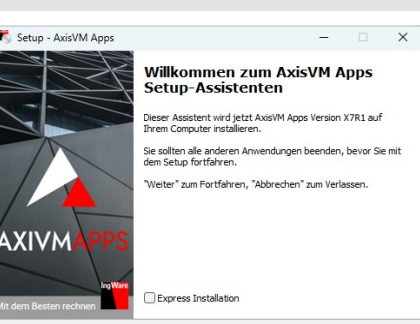

noware.com

 $\overline{\alpha}$ 

Abbrechen

Weiter Abbrechen

<span id="page-0-1"></span>[<sup>1</sup>](#page-0-0) Die Lizenzdatei der AxisVM Apps kann Lizenzen für mehrere Apps und Dongles enthalten

<span id="page-0-3"></span>[<sup>2</sup>](#page-0-2) die Lienzdatei der AxisVM Apps kann mit einem Texteditor geöffnet werden. Sie beinhaltet das jeweilige App, die freigeschaltete Version und den Dongle auf dem das App lizenziert ist.